# FILE I/O, DEBUGGING, MAKEFILES

**1** 

Sections:

Files: 7.5, 7.7 typedef: 6.7 Type Casting: 2.7

# Eclipse: Importing an Existing Project

- File -> Import
- Open General -> Existing Projects into Workspace
- Next
- Select the root directory
- Check the box (copy projects into workspace)
- Finish

- Eclipse integrates a debugger just like Visual Studio
	- uses gdb
- Open up CS300CodeExamples
	- In the Makefile, remove bin/defineVsConst from TARGETS
	- Build the project
	- Open the Binaries list on the left
	- Right-Click pointersWorksheet

Debug As | Local C/C++ Application | gdb/mi

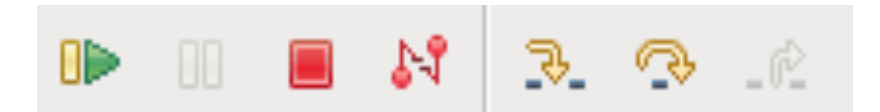

**4** 

- The debugger stops on the first statement in main()
	- Resume (Run to breakpoint)
	- Suspend (Pause)
	- **Terminate**
	- **Disconnect**
	- Step Into
	- Step over
	- Step return (Step out of)

#### Step Over One Instruction

- Notice the Variables in the top right i int 0
- Press Step Over
- Notice the Variables in the top right i int 1

#### **Breakpoint**

• Right click the blue gutter beside printf()

**BD** 

- Toggle Breakpoint
- Run to Breakpoint
	- What is the value of i?
	- Step Over
	- Check the console on the bottom

May need to set Breakpoint Type to C/C++

#### Conditional Breakpoint

- Right Click that same breakpoint, the pale blue dot
	- Breakpoint Properties
		- Common
		- Condition:  $i = 4$  Just C code!
			-

**7** 

- Stop
- Restart Debugging
- Run to Breakpoint **DE**

#### Conditional Breakpoint

- Be wary of function calls as conditions
- Be wary of anything that accesses dynamic memory
	- (a null pointer in your condition!) Error in testing breakpoint condition: Cannot access memory at address **0x0**
- Ignore count: skip this break point X times
- Actions: Sound/Log/Resume/External Tool
- Filter: restrict to certain threads

#### **Stack**

- Put a breakpoint on line 55 printf()
- Disable breakpoint on line 33
- 梦 Debug 83 □ 日 鼎 Servers  $\mathbb{R} \times \mathbb{R} \times \mathbb{R} \times \mathbb{R} \times \mathbb{R} \times \mathbb{R}$  $\blacktriangledown$  $i$ <sup>+</sup> ▽ C pointersWorksheet [C/C++ Application] • Run →  $\frac{59}{100}$ /home/chadd/workspace\_EE\_indigo/CS300CodeExamples/bin/pointersWorksheet [13231] [cores: 5] Thread [1] [core: 5] (Suspended : Breakpoint)  $\equiv$  isEven() at pointersWorksheet.c:55 0x4005a1  $\equiv$  main() at pointersWorksheet.c:31 0x40054f  $\Box$  gdb
- Select a function to see variables in that function

#### Arrays

• Add int evens [MAX NUMS]; to main().

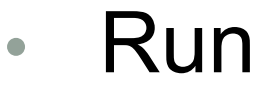

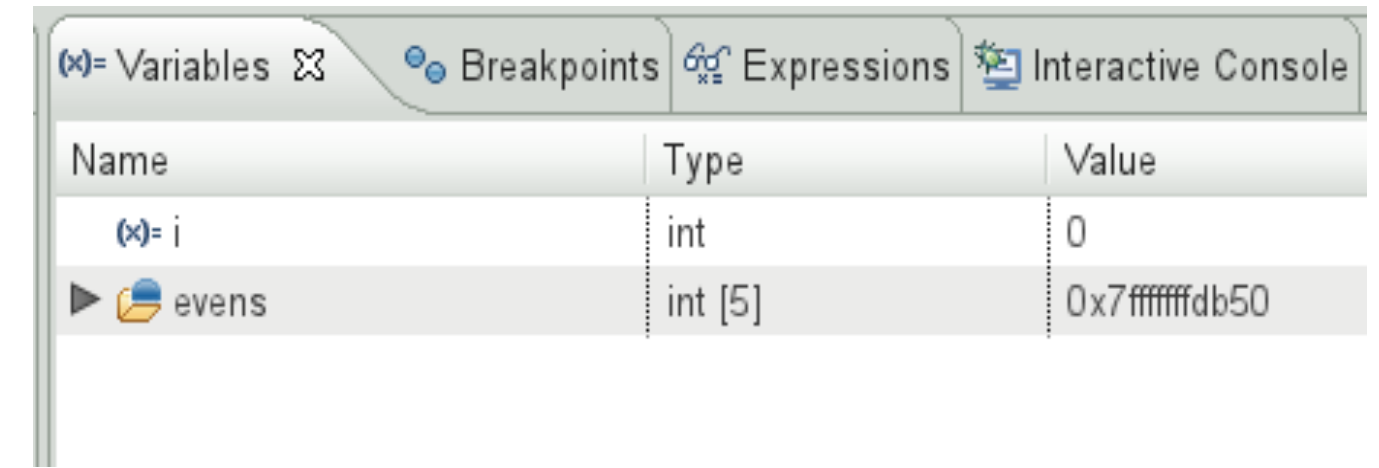

• Drop down evens in Variables view

#### charArraysAndStrings

Flip back to C/C++ **Perspective** 

- charArraysAndStrings | Debug As
	- What is the first statement of main()
	- What is currently in charArray?
- Step to the first printString()
- Drop down pString & charArray
- Right click pString
	- Display As Array 0 12
	- What is in pString[11]?
- Right click pString | Restore Original Type

- Run -> Debug Configurations
- Select C/C++ Application from the list
- Press the New button
- If there is only one executable in the project the fields will be automatically filled out

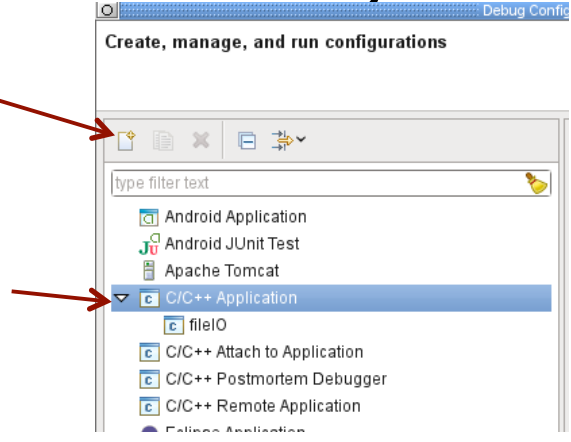

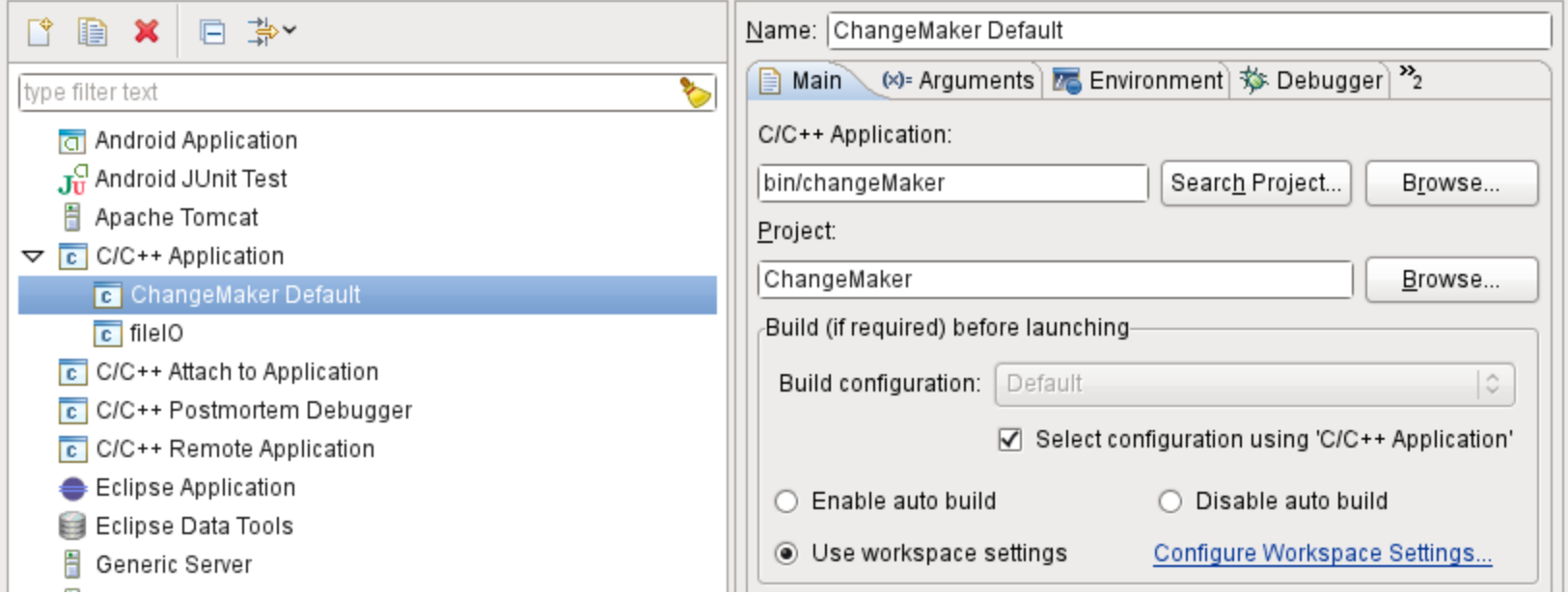

#### • Press Debug at the bottom to run the debugger

#### • OR

- Right click Project
- Debug As | Local C/C++ Application
- In the future, the configuration will show up in the bug drop down list īο.

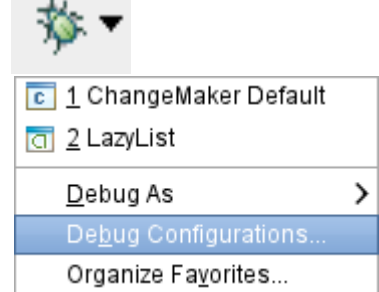

## Eclipse: Open fileIO.c

- fopen
- fgetc
- fscanf
- fprintf
- close
- errno
- perror

#### Build Process

- Compiler takes source files (.c) and and outputs object files (.o)
- Linker takes the object files and creates an executable
- If we have these files:
	- main.c, hello.c, factorial.c, functions.h
- The trivial way to compile these is to type in the command line:
	- gcc main.c hello.c factorial c -o hello
- Makefiles are used to automatically build the executable

#### **Makefiles**

- Description of how to build your executable
- Useful if you have multiple source files
- If you run
	- make
- In your command line, then it will look for a file named Makefile in the current directory

#### Basic Makefile

target: dependency1 dependency 2 command1 command 2

Tab Given a set of dependencies, make will only run the necessary commands to build the project. Build a **dependency graph**.

> If a target is older than any of its dependencies the commands are run to build the target.

```
CC = qccCFLAGS = -q - Wall.PHONY: all clean tarball
all: sievedriver
sievedriver: bin/sievedriver.o bin/sieve.o
     ${CC} ${CFLAGS} -o sievedriver bin/sievedriver.o bin/sieve.o
bin/sievedriver.o: src/sievedriver.c include/sieve.h
     ${CC} ${CFLAGS} -o bin/sievedriver.o -c src/sievedriver.c
bin/sieve.o: include/sieve.h src/sieve.c
     \S{CC} \S{CFLAGS} -o bin/sieve.o -c src/sieve.c
clean:
     rm sievedriver bin/*.o
tarball: clean
     tar czf ../CS300 2 PUNetID.tar.gz ../CS300 2 PUNetID
```
**19**